#### *"How Are You*

*Training Your YouTube Generation?"*

# **Tim Burress** *getcontrol.net*

**Scott Rehling** *Lava Studios*

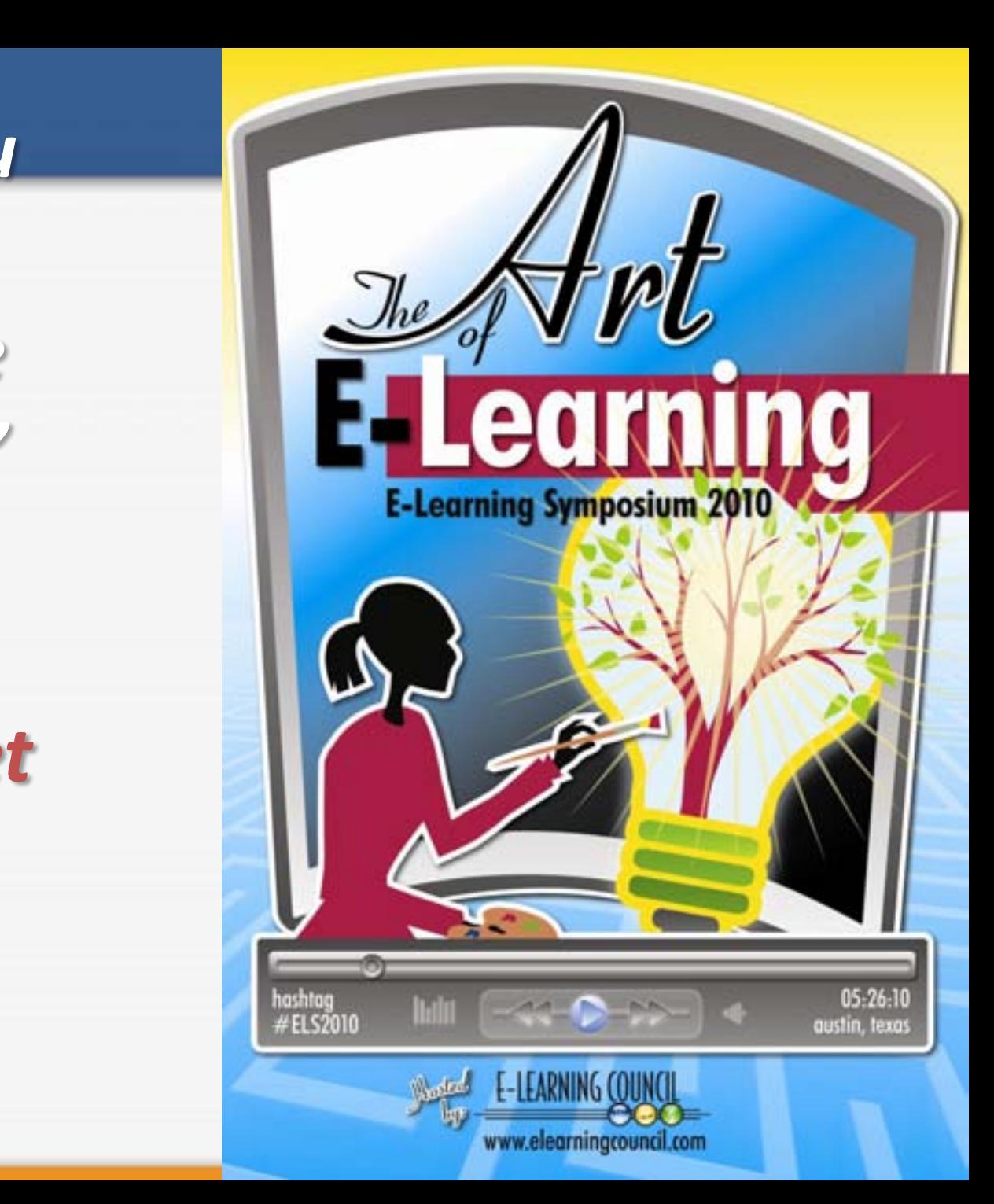

#### How are you training the YouTube generation?

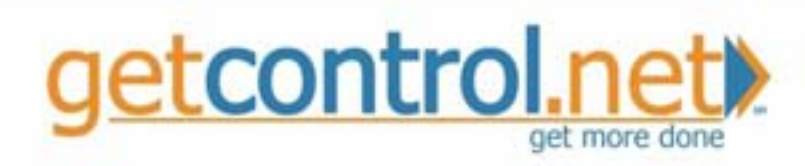

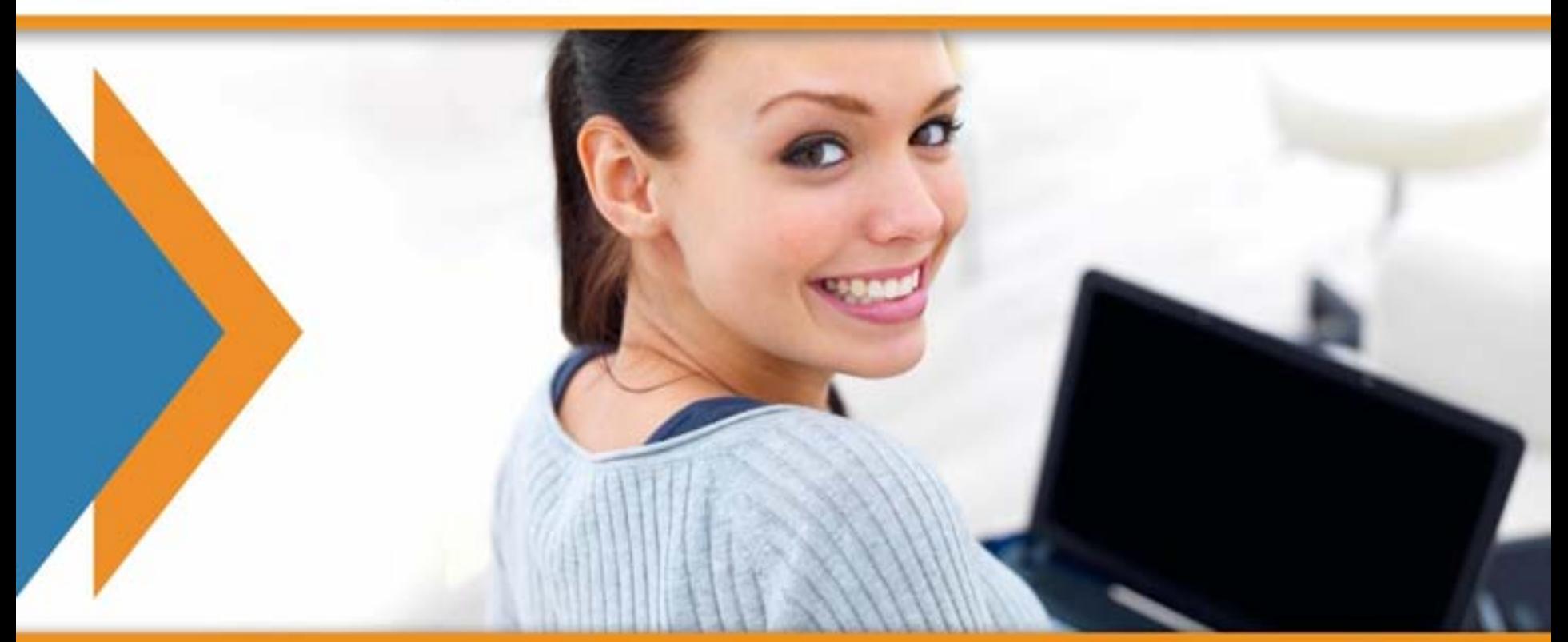

#### Agenda

- 1. getcontrol.net and me
- 2. e-Learning module
- 3. Games Jeopardy
- 4. Mini-movies
- 5. Virtual webinar training

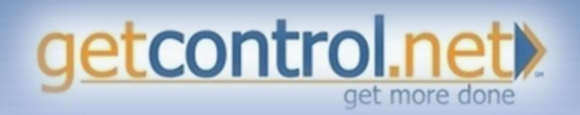

# Tim Burress

- NJ, Boston, NYC, Richmond
- RedSox
- 2 beautiful girls
- Italian
- 5 brothers and sisters
- Beach, don't ski
- US Patent in KIDS
- Sushi

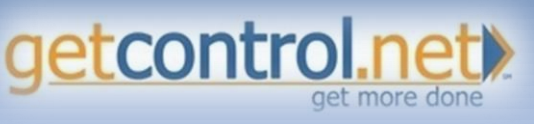

- Written 2 books
- Worked at Pfizer
- Bio Chem
- April 11
- 50 different countries
- 120 days/yr traveling
- Love to cook
- Gum Drops
- IPA

# The Complete Solution

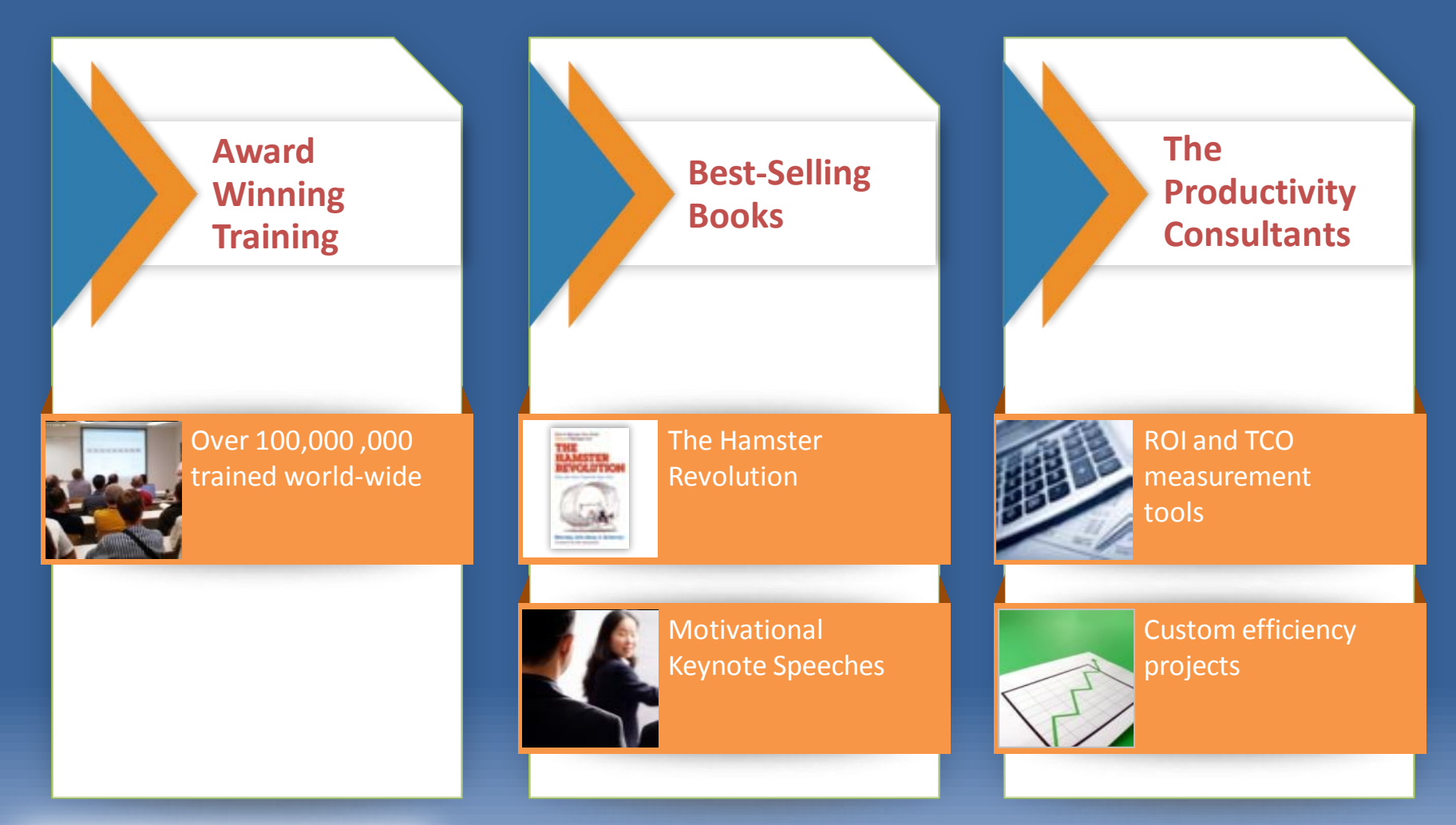

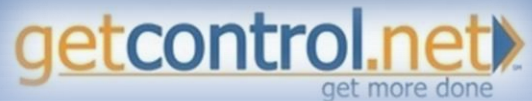

© 2010 getcontrol.net All rights reserved. Do not duplicate.

# The Complete Solution

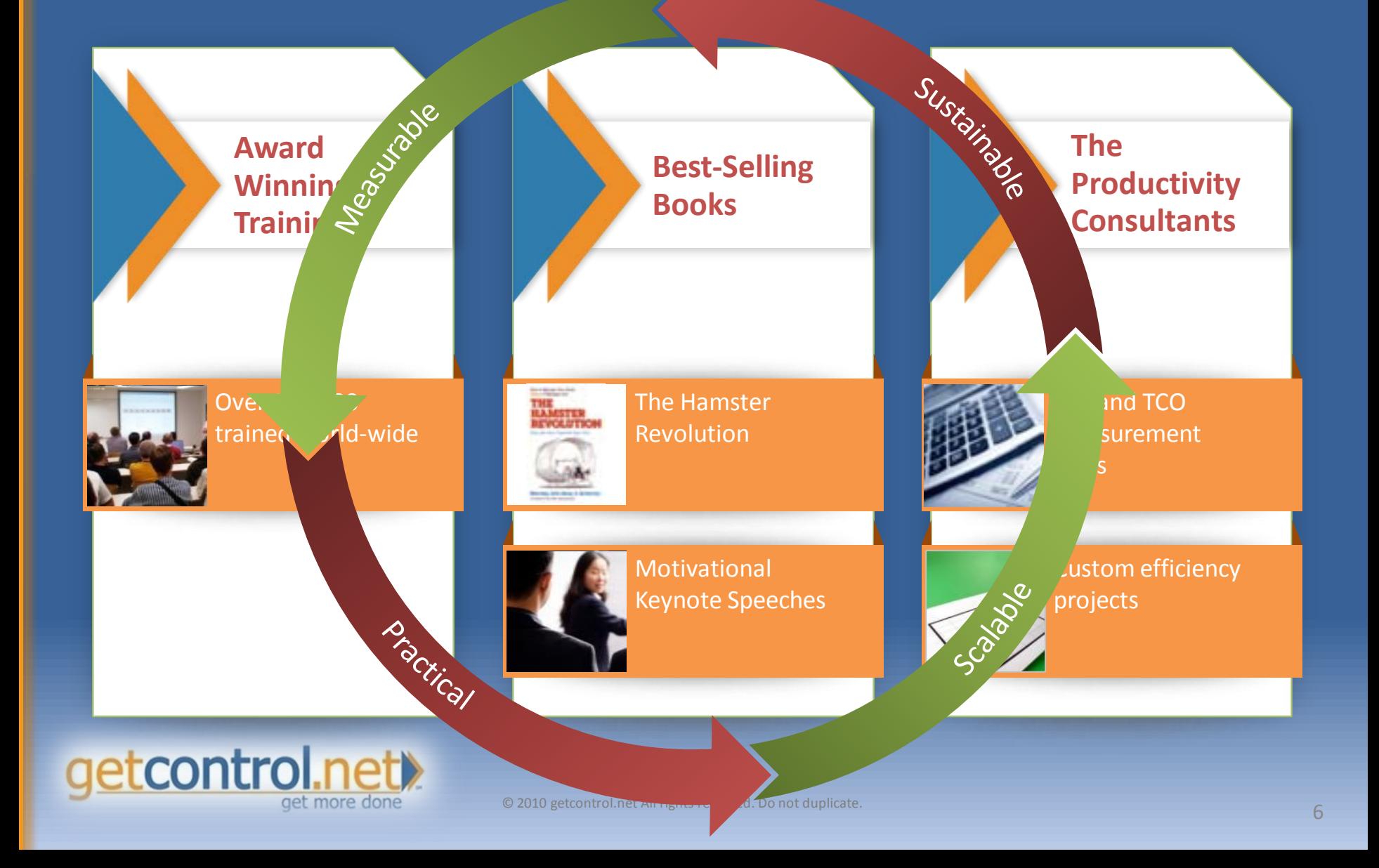

#### Clients

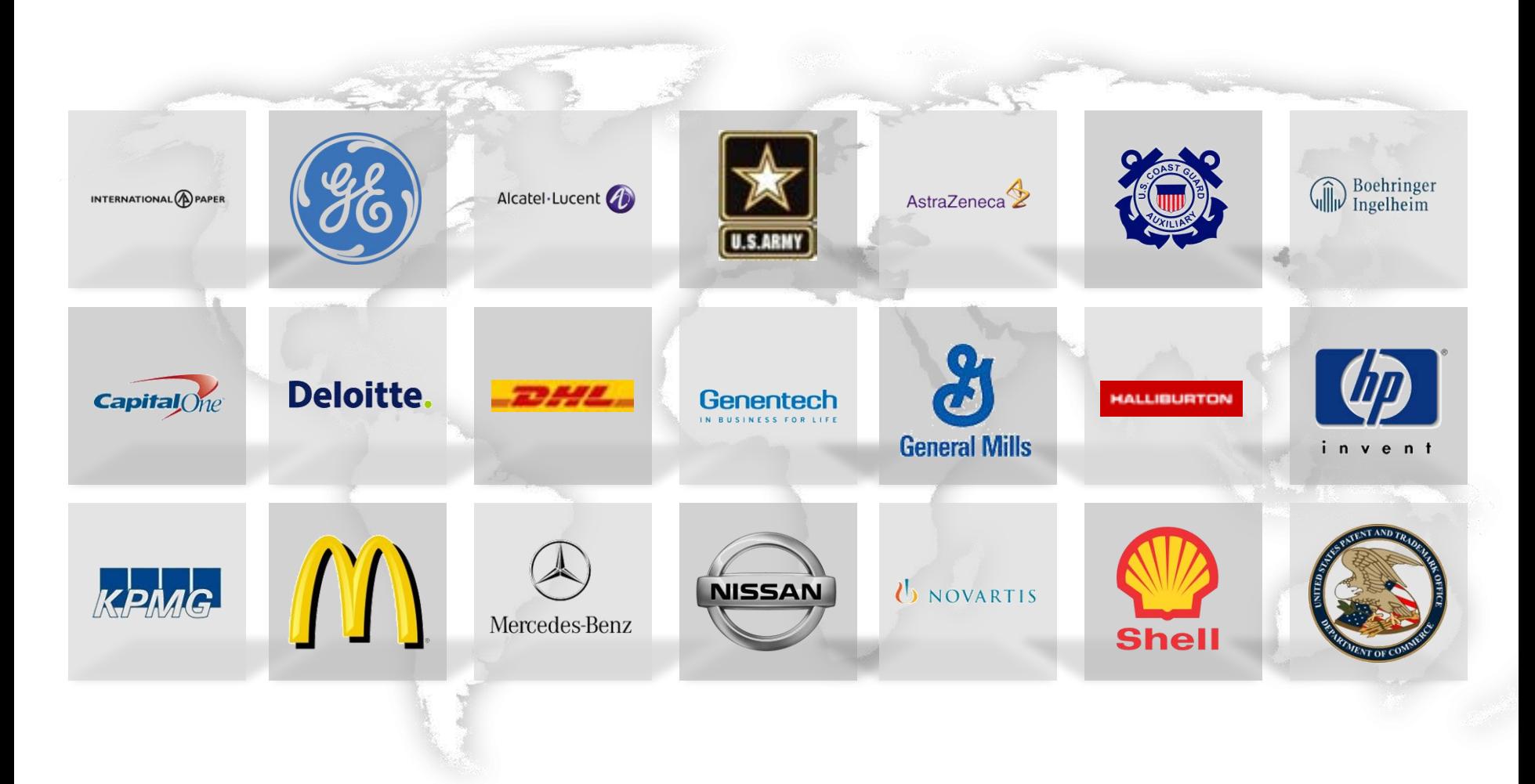

getcontrol.net get more done

© 2010 getcontrol.net All rights reserved. Do not duplicate.

#### *Get Control!* Training Modules

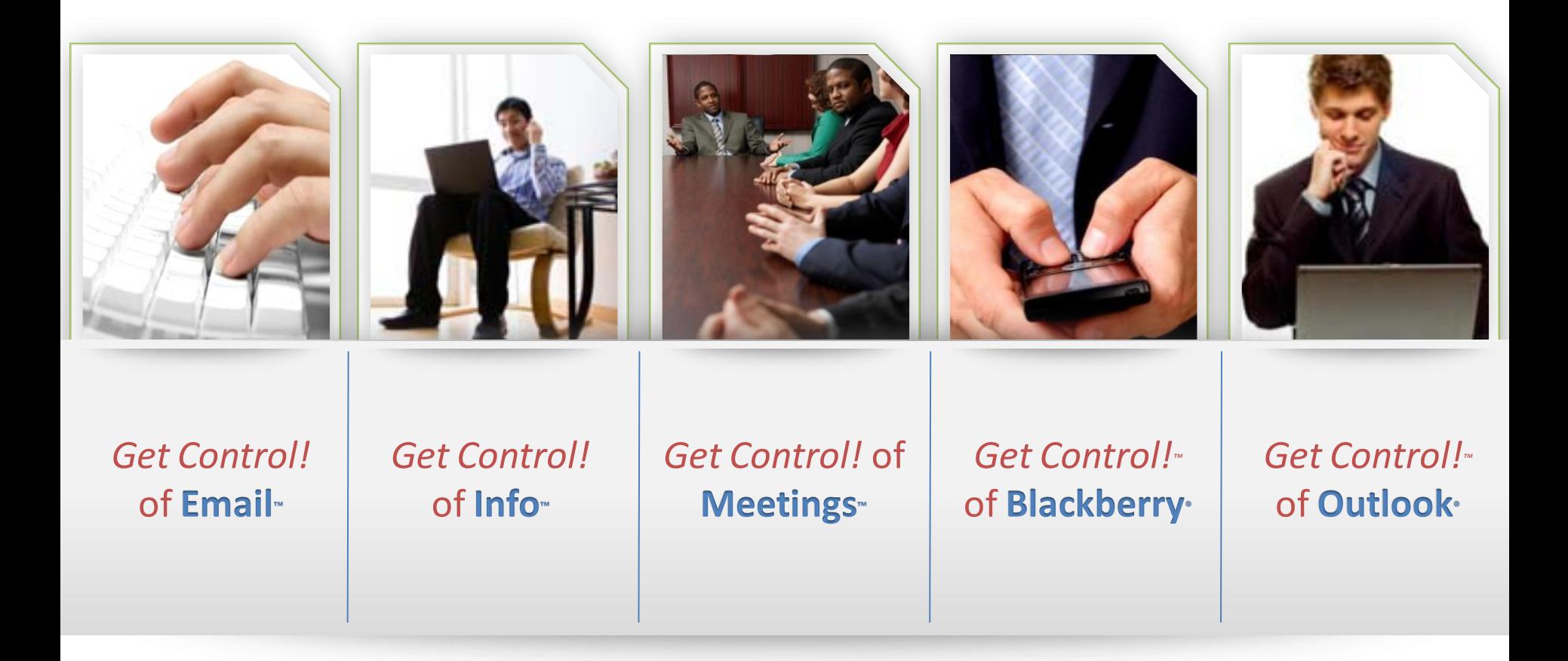

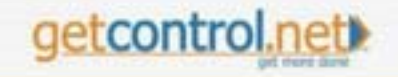

#### *Get Control!* of the YouTube Generation

**Simple**  $\bullet$ 

#### **C** Entertaining

#### **Educational**

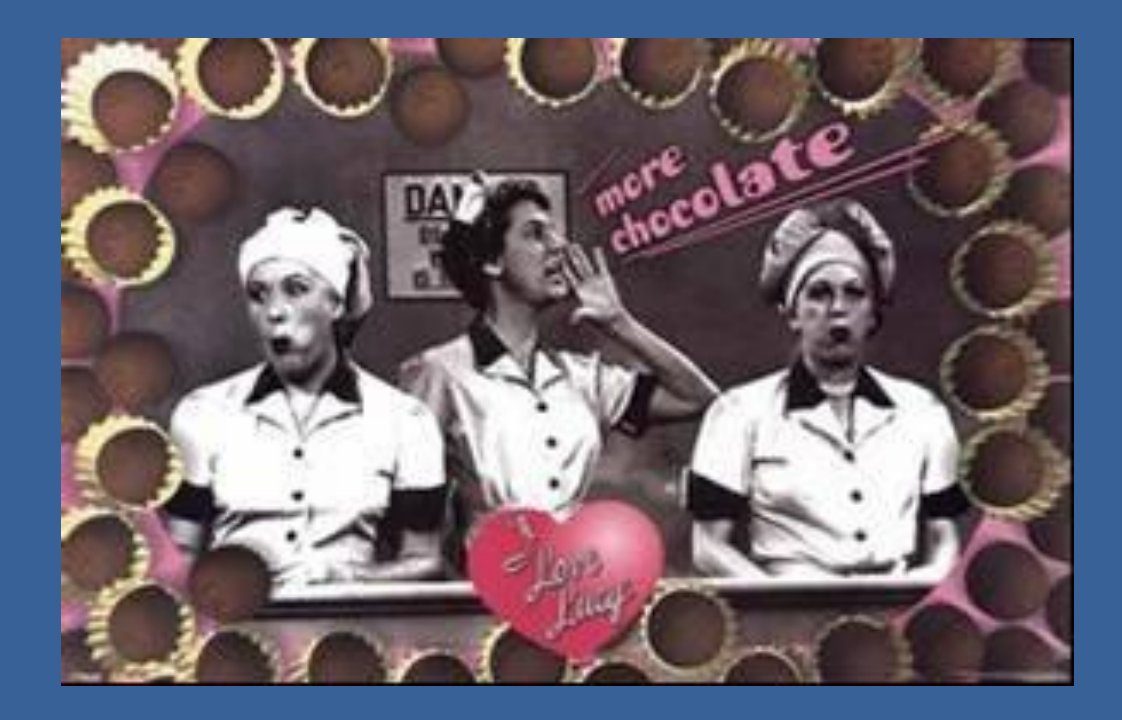

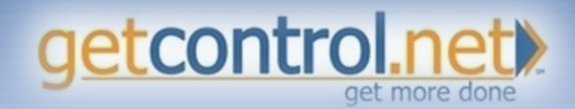

© 2010 getcontrol.net All rights reserved. Do not duplicate.

### Mini movies

- 1. Newsletters
- 2. Training Support
- 3. Sustainability Campaign
- 4. E-Learning Modules
- 5. 90 seconds or less
- 6. Learning Styles

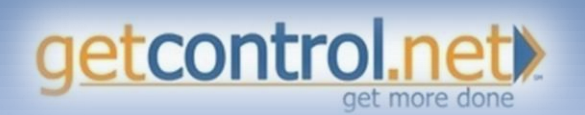

**http://getcontrol.net/vidspace.htm**

A problem has been detected and Windows has been shut down to prevent damage. to your computer.

DRIVER\_IRQL\_NOT\_LESS\_OR\_EQUAL

If this is the first time you've seen this Stop error screen, restart your computer, If this screen appears again, follow these steps:

Check to make sure any new hardware or software is properly installed. If this is a new installation, ask your hardware or software manufacturer for any Windows updates you might need.

If problems continue, disable or remove any newly installed hardware. or software. Disable BIOS memory options such as caching or shadowing. If you need to use Safe Mode to remove or disable components, restart your computer, press F8 to select Advanced Startup Options, and then select Safe Mode.

Technical information:

\*\*\* STOP: 0x000000D1 (0x0000000C.0x00000002.0x00000000.0xF86B5A89)

gv3.sys - Address F86B5A89 base at F86B5000, DateStamp 3dd991eb www.

Beginning dump of physical memory Physical memory dump complete. Contact your system administrator or technical support group for further assistance.

# Virtual Meeting Quality is Poor to Fair

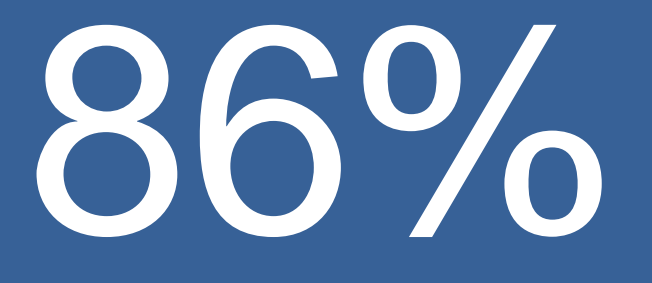

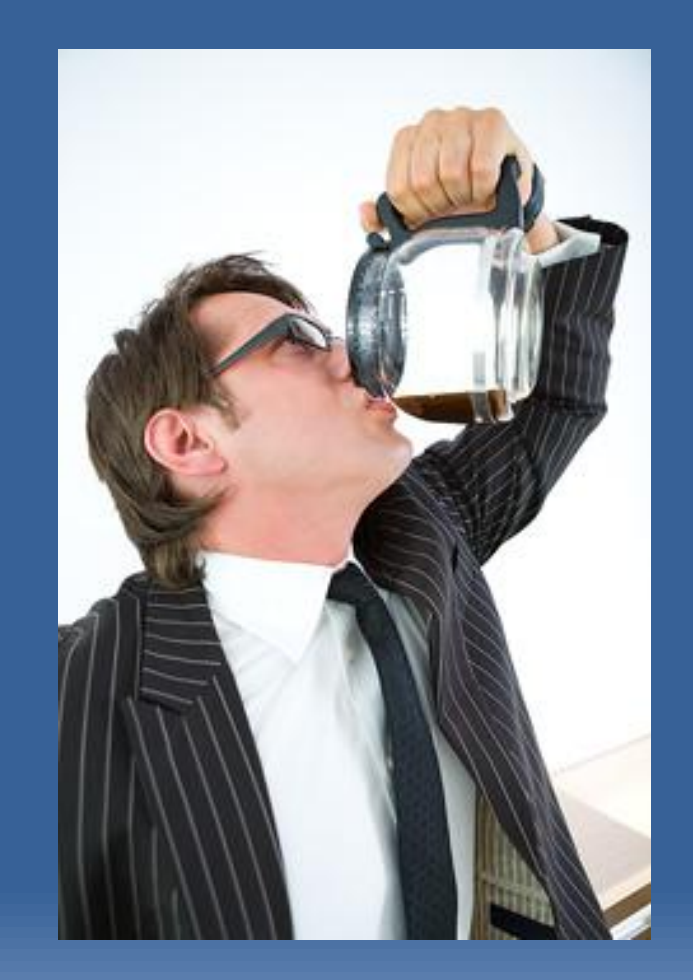

1. Technical Glitches 2. Bored and Distracted

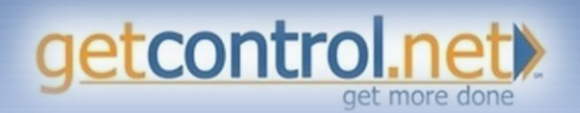

© 2010 getcontrol.net All rights reserved. Do not duplicate.

#### Have You *Upgraded* Your Virtual Skills?

- 1. Distractions: Email, Twitter, Facebook, surfing, etc.
- 2. Do they get it?
- 3. Missing great ideas?
- 4. Losing team unity?

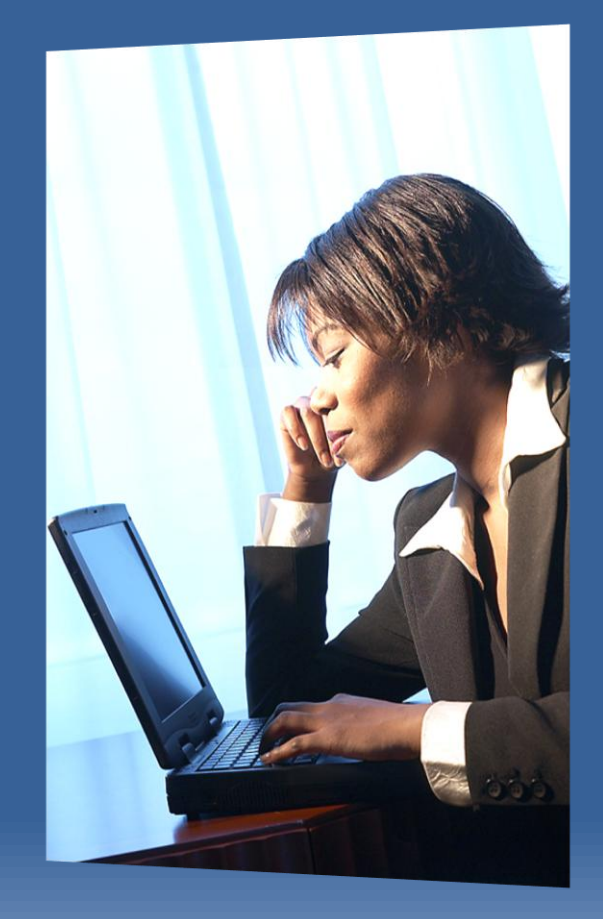

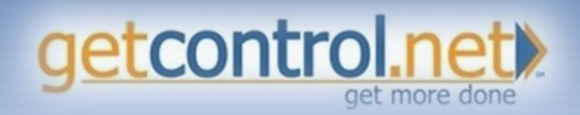

# Virtual Meeting Logistics Checklist

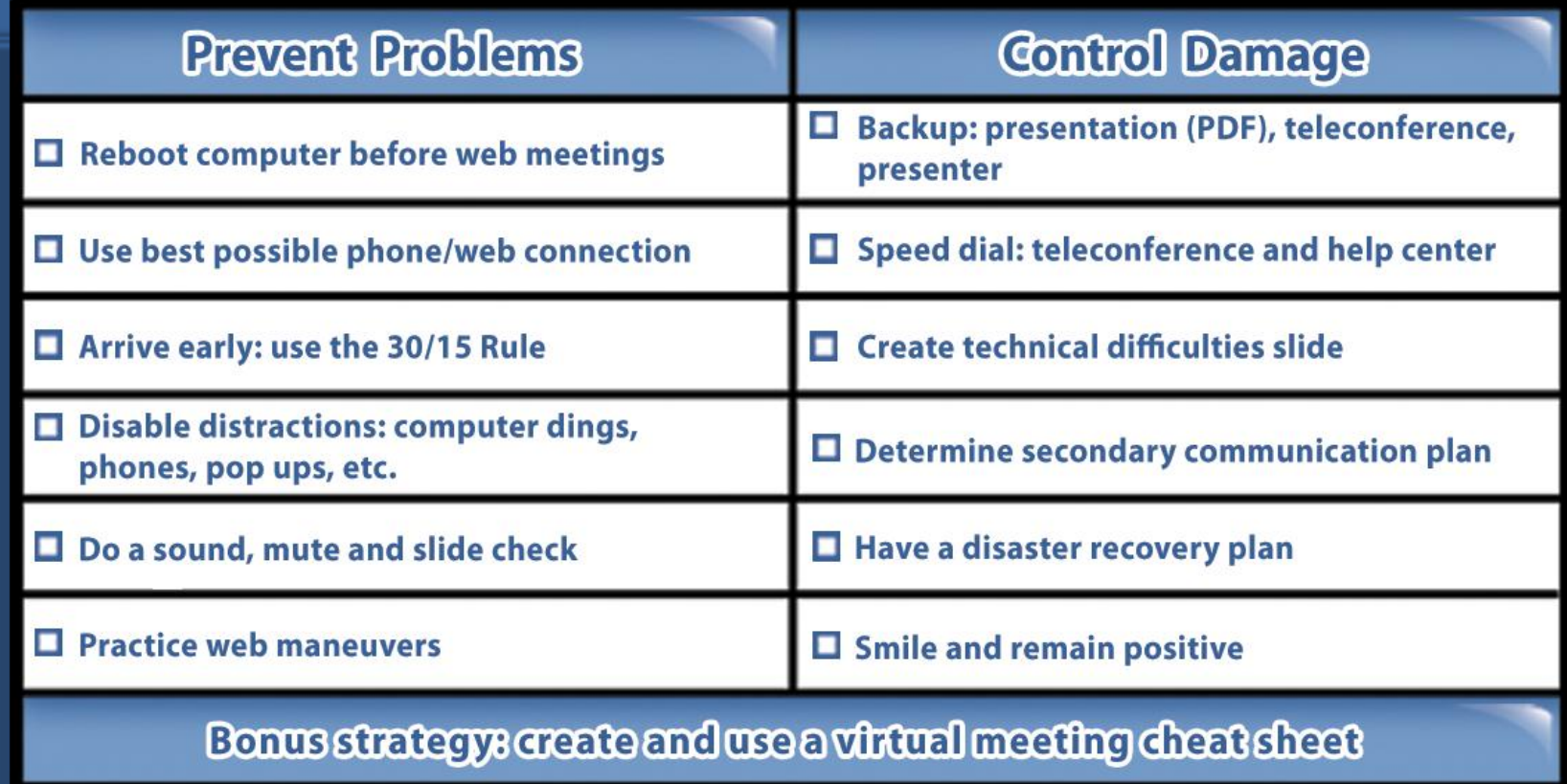

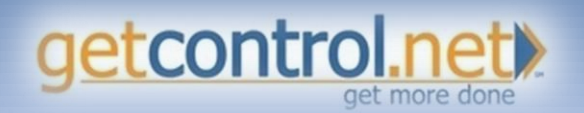

http://getcontrol.net/icfreelessons.htm

© 2010 getcontrol.net All rights reserved. Do not duplicate.

### Virtual Meeting Cheat Sheet

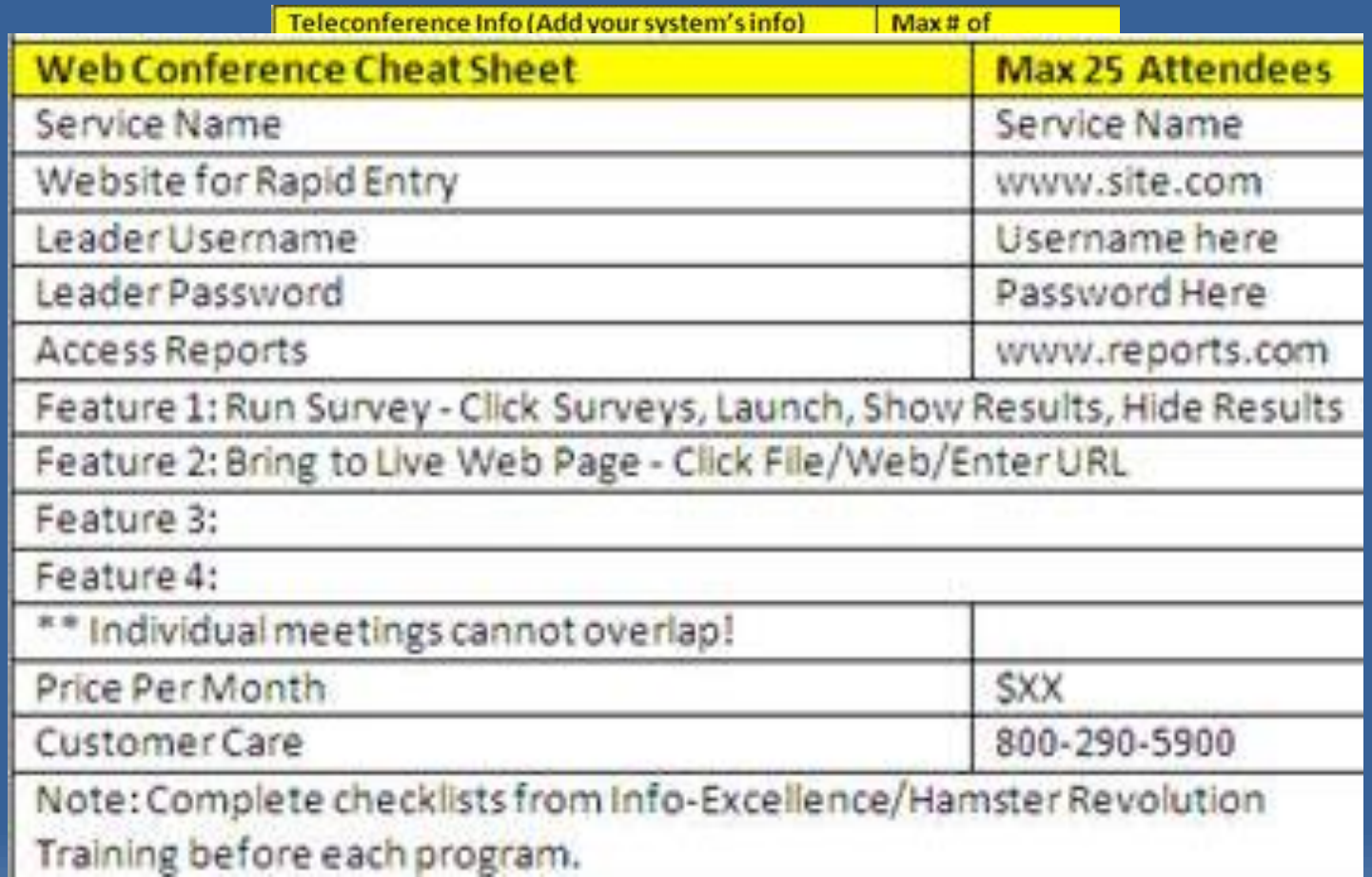

schedule 2 webinars simultaneously then we will use Line 2.

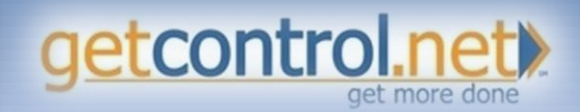

# Logistics: Create Back Up Audio Slide

- Apologies: We've lost the audio portion of our webinar
- Please call the following number to re-connect
	- 123-456-6789
	- Passcode: XXXXXXX
- Thank you for your understanding

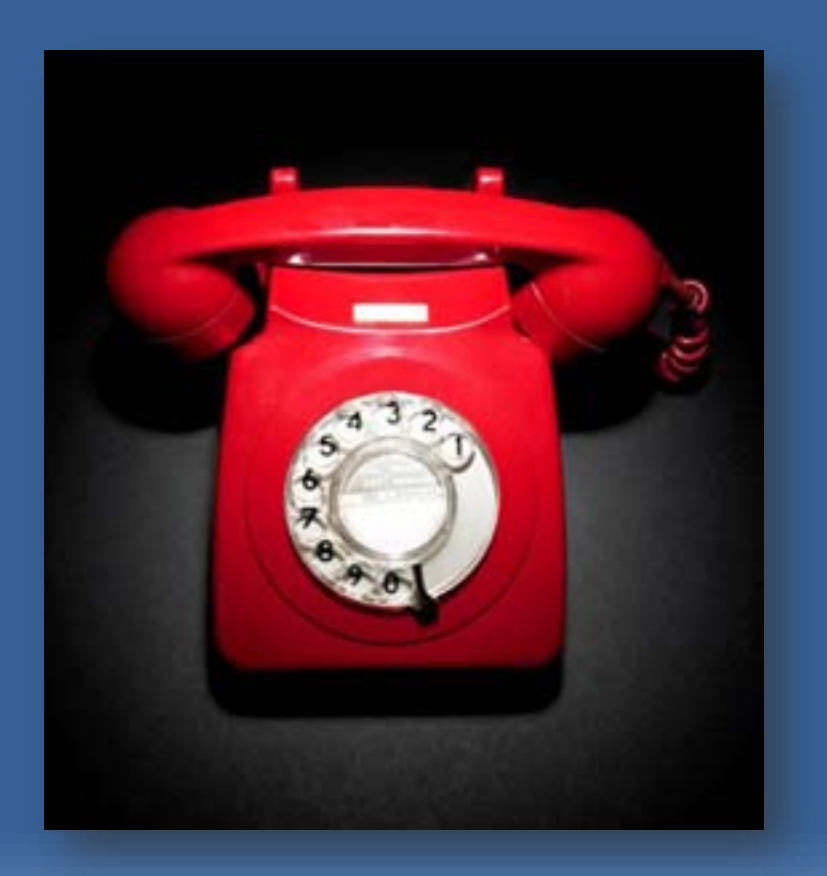

![](_page_15_Picture_7.jpeg)

# 5 Alive Virtual Participation Checklist

**Change Passive Attendees to Active Participants** 

 $\Box$  Upgrade phone meetings to web meetings

 $\Box$  Call on everyone- quiet ones first

 $\Box$  Try spontaneous, anonymous phone surveys

 $\Box$  Be a virtual chat champion

Master web conference surveys

 $\Box$  Use virtual meeting ice breakers

 $\Box$  Take a trip around the world

 $\Box$  Replace brainstorming with brain-surfing

 $\Box$  Toss it!

 $\Box$  Make better use of pictures and intros

Bonus strategy: Greate and use a virtual meeting cheat sheet

![](_page_16_Picture_13.jpeg)

#### GoToMeeting Tips and Tricks

![](_page_17_Picture_1.jpeg)

![](_page_17_Picture_2.jpeg)

© 2010 getcontrol.net All rights reserved. Do not duplicate.

# Turn the Lights On!

1. Describe the cover of The Hamster Revolution

- 2. Rapidly launch web meetings for team and 1 on 1 meetings
- 3. A picture is worth a thousand words

![](_page_18_Picture_4.jpeg)

![](_page_18_Picture_5.jpeg)

# Try an Anonymous Phone Survey

![](_page_19_Picture_1.jpeg)

- "Hit the 9 key if you need me to clarify that last point."
- "OK Let me know what you really think…hit 9 if you disagree with this new direction for project x"

![](_page_19_Picture_4.jpeg)

# Upgrade from Phone to Web

- 1. Select 'GoToMeeting' icon
- 2. Select 'Meet Now'
- 3. Select 'Invite Others'
- 4. Email or Call participant(s)
- 5. Web address and ID

![](_page_20_Picture_6.jpeg)

![](_page_20_Picture_7.jpeg)

# Be a Virtual Chat Champion

- Verbally ask question and participants respond via 'Chat' box
- Quickly gather comments without interrupting speaker
- Prevents audience drift
- Fun

![](_page_21_Picture_5.jpeg)

![](_page_21_Picture_6.jpeg)

# How to be a Virtual Chat Champion

- 1. Verbally ask a question
- 2. Ask participants to type response in the 'Chat' pane
- 3. Encourage everyone to participate
- 4. Chat with entire audience or just one

![](_page_22_Picture_5.jpeg)

![](_page_22_Picture_6.jpeg)

### Master GoToWebinar Surveys

- Obstacles
- Opportunities
- Rivet Audience
- Build Team Unity
- Have Fun

![](_page_23_Picture_46.jpeg)

![](_page_23_Picture_7.jpeg)

### Polls are Easy to Set up!

- 1. Open 'Polls' by selecting '+'
- 2. Launch Poll
- 3. Encourage everyone to vote. Try to get 100%
- 4. Check 'Audience View' to make sure poll has launched
- 5. Close Poll
- 6. Share Results
- 7. Hide Results

![](_page_24_Picture_8.jpeg)

![](_page_24_Picture_9.jpeg)

# Use Feedback as Custom Voting Tool

- Quick Questions
- Trivia
- Ice Breakers
- Votes

![](_page_25_Figure_5.jpeg)

![](_page_25_Picture_6.jpeg)

### Virtual Ice Breakers

- Enter your favorite movie into the Chat box
- Take a quick, private pre-survey and play "Guess Who?"
- Visit someone's favorite website at each meeting

![](_page_26_Picture_4.jpeg)

![](_page_26_Picture_5.jpeg)

# Take a Trip Around the World

- Google Earth
- Competitor Sites
- Expert Blogs
- Motivational Videos
- Brain-Surfing (Safe Search On)

![](_page_27_Picture_6.jpeg)

![](_page_27_Picture_7.jpeg)

# Take a Trip Around the World

- 1. 'Screen' drop down menu
- 2. Select website

![](_page_28_Figure_3.jpeg)

![](_page_28_Picture_4.jpeg)

#### Replace Brainstorming with Brainsurfing

- Browse web images for fresh ideas
- Easier to show than tell
- Use safe search

![](_page_29_Picture_4.jpeg)

winbuyer.com Compare & Save on Pets Pet Hamsters from \$2

BuyCheapr.com/Pet+hamsters Saw Hamsters. Pet Hamsters up to 82%

![](_page_29_Picture_7.jpeg)

**Hamsters**  $300 + 296 - 206 -$  erg hamsters co.uk Find similar images

![](_page_29_Picture_9.jpeg)

![](_page_29_Picture_10.jpeg)

Roborovski Dwart 464 x 337 - 36k - jpg myhammie com ind similar images

![](_page_29_Picture_12.jpeg)

For more hamster 329 x 300 - 84k - ing snarla wordpress.com Find similar images

![](_page_29_Picture_14.jpeg)

**Daily Hamster -** $715 \times 621 - 40k -$  po dailyhamster.com Find similar images

![](_page_29_Picture_16.jpeg)

Funny Pictures - Two  $400 \times 299 = 15k = pp$ funnyville.com Find similar images

![](_page_29_Picture_18.jpeg)

#### Toss It!

- 1. Right click name of attendee
- 2. Select 'Make Presenter'

![](_page_30_Picture_30.jpeg)

![](_page_30_Picture_4.jpeg)